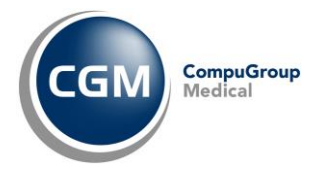

## **FAQ – Le risposte alle domande più frequenti**

# CGM SIST dematerializzata

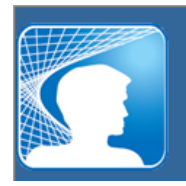

Sistema Informativo Sanitario Territoriale

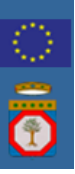

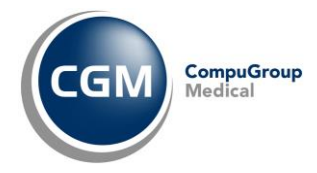

## **1. FAQ Medico**

#### **1. Cosa accade se le farmacie non accettano i promemoria?**

Tutte le farmacie della Regione Puglia sono in grado di accettare i promemoria, perché già configurate per la gestione elettronica del promemoria. Nel caso in cui la farmacia stia avendo inconvenienti tecnici, per disposizioni normative dovrà comunque erogare i farmaci trattenendo il promemoria, ad apporre le fustelle sullo stesso e rendicontare alla ASL quanto erogato secondo le regole condivise, come può leggere **[qui](http://www.sist.puglia.it/opencms/opencms/portale/news/news_0243.html)**, sul sito del *SIST Puglia*.

#### **2. Quali sono i farmaci che non si posso dematerializzare?**

Secondo le disposizioni del *DM 2 Novembre 2011*, non si posso dematerializzare gli stupefacenti e le sostanze psicotrope. Nella fase di avvio non verranno gestiti i farmaci in DPC (Distribuzione Per Conto), AIR (Assistenza Integrativa Regionale), PHT, farmaci soggetti a ricetta limitativa e privi dell'obbligo della compilazione del piano terapeutico (es: Nimesulide, Ticlopidina). Il gestionale di cartella clinica ha un sistema di riconoscimento automatico del farmaco che permette al medico di stamparlo su ricetta SSN facendo clic sull'apposito pulsante *Stampa ricetta SSN*.

#### **3. Cosa fare se la farmacia riferisce che non riesce a leggere i codici a barre dei promemoria consegnati agli assistiti?**

In questi casi è fondamentale comprendere se la segnalazione provenga da una singola farmacia o da tutte le farmacie a cui i suoi assistiti si sono rivolti. Nel primo caso, è altamente probabile che si tratti del mancato funzionamento del lettore di codici a barre della farmacia stessa. Nell'eventualità, quello che lei può fare è soltanto informare il farmacista.

Nel secondo caso, la preghiamo di contattare il servizio di assistenza della sua cartella clinica CGM per verificare le dimensioni e le caratteristiche di stampa del promemoria.

#### **4. E' possibile far stampare al collaboratore la ricetta SSN nonostante si abbia in uso la versione**  di CGM SIST dematerializzata?

I collaboratori possono in questa fase iniziale optare per la stampa della ricetta rossa SSN anziché per il promemoria. Stampando la prescrizione, si potrà scegliere se produrre la ricetta SSN o accodare il promemoria al medico per la convalida, così come avveniva prima.

#### **5. Posso stampare le ricette rosse e i promemoria dalla stessa stampante?**

E' possibile farlo solo se dotati di stampanti con due cassetti (vassoi) *indipendenti*. Molte stampanti hanno il doppio cassetto ma funzionano in by-pass, ovvero i fogli dal secondo cassetto vengono presi solo quando terminano nel primo. E' fondamentale, qualora si decida di acquistare una nuova stampante con due cassetti, che gli stessi siano *indipendenti*.

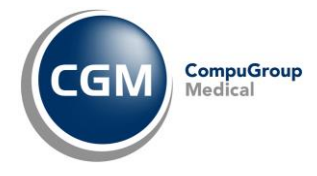

#### **6. Qual è il formato corretto del foglio del promemoria?**

Il formato corretto è un foglio A5, che corrisponde esattamente alla metà di un A4.

#### **7. Perchè il promemoria, in stampa, manca dell'ultimo rigo e la frase** *"Rilasciata ai sensi dell'Art.11…"* **non compare?**

Occorre controllare la reale dimensione del foglio che come deve essere esattamente A5 (148 X 210 mm). Ad esempio, i blocchetti di fogli utilizzati per le ricette personali e certificazioni sembrano essere di dimensioni A5 ma in realtà non rispettano esattamente gli standard del formato.

#### **8. Come si può procedere alla ristampa di un promemoria?**

Per ristampare il promemoria è sufficiente selezionare dal modulo regionale la sezione *Inviati*, individuare la prescrizione da ristampare, fare clic su *Visualizza promemoria* e inoltrare la stampa.

#### **9. Come si fa per annullare una prescrizione a prescindere che sia stata erogata come dematerializzata o in DPCM?**

Per annullare una prescrizione, è sufficiente cancellare la prescrizione dal diario prescrittivo del paziente. In questo modo la stessa viene annullata al MEF ed al SIST. Dunque, non è più necessario, come in precedenza, fare l'operazione dall'interno del modulo CGM SIST.

#### **10. E' possibile modificare una prescrizione già inviata al SIST?**

Non è possibile modificarla ma è necessario annullare la prescrizione in questione e generarne una nuova.

#### **11. A volte compaiono in fase di dematerializzazione messaggi del tipo: "***Il paziente non è iscritto al SSN…***", ma facendo clic su OK viene stampato il promemoria. Come si può evitare la comparsa di tali messaggi non bloccanti?**

Occorre disattivare l'opzione *Mostra avvertenze non bloccanti a seguito di validazione* nella sezione *Impostazioni* (cartella *Prescrizione*).

#### **12. Come avere sempre la possibilità di guardare le ricette che il collaboratore ha accodato per la convalida, senza dovere aprire e chiudere continuamente l'add on?**

E' possibile verificare costantemente le ricette accodate dal collaboratore, selezionato la sezione *Da firmare*, e riducendo a icona **la finestra di CGM SIST**. Potrà continuare a lavorare con il software di cartella clinica, e, appena richiamerà il modulo CGM SIST ridotto ad icona, facendo clic sul pulsante *Aggiorna* in alto, vedrà le ricette accodate dal collaboratore.

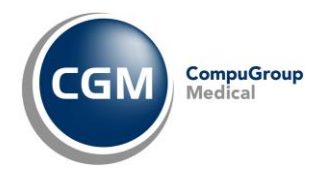

#### **13. E' possibile decidere al momento per i promemoria accodati dal collaboratore se stampare sulla mia stampante o su quella di segreteria?**

Lasciando disattivo il flag *Stampa promemoria dopo firma e invio dematerializzata*, il medico decide di far stampare il promemoria al collaboratore. Diversamente, attivando il flag e selezionando la sua stampante, potrà stampare direttamente il promemoria.

#### **14. Cosa occorre fare se restano delle ricette nella sezione** *Invii falliti***?**

Nella sezione *Invii falliti* si trovano tutti quei documenti che per vari motivi non è stato possibile inviare al sistema di accoglienza regionale. E' possibile ritentare l'invio o, nel caso di ulteriore fallimento dell'invio, visualizzare il dettaglio dell'errore per comprendere meglio il motivo di tale disservizio.

### **2. FAQ Collaboratore**

#### **1. Perché il collaboratore non può stampare direttamente i promemoria come avviene per le ricette SSN?**

Allo stato attuale, il collaboratore di studio non è autorizzato a interfacciarsi in maniera diretta con i servizi centrali (SAR e SAC) che valutano l'appropriatezza del dato elettronico e la firma. Pertanto, è abilitato solo a sottoporre la sua proposta prescrittiva alla convalida del medico.

#### **2. Come si può visualizzare costantemente a video la situazione delle ricette confermate dal medico e quelle ancora da confermare senza aprire e chiudere continuamente** CGM SIST?

Aprire CGM SIST, selezionare la sezione *Da confermare*, ridurre a icona **la segundia la confermare** la finestra del modulo regionale. In questa sezione verranno sempre aggiornati e riportati i documenti in attesa della firma del medico. Nella sezione *Da stampare*, invece, si trovano i documenti che il medico ha convalidato, ma che il collaboratore dovrà stampare. Potrà, così, avere sempre il CGM SIST visibile senza chiuderlo e riaprirlo.

#### **3. E' possibile ristampare un promemoria già convalidato dal medico?**

Per ristampare un promemoria già convalidato dal medico è sufficiente richiamare la prescrizione dal diario clinico del paziente e ristamparla, facendo clic sul pulsante *Stampa*. Il programma rileverà che si tratta di un promemoria convalidato dal medico, quindi lo stamperà come tale. In alternativa potrà aprire CGM SIST, selezionare *Inviati*, individuare il promemoria che si desidera ristampare e inoltrare la stampa.

#### **4. Come si fa ad annullare un promemoria?**

Il collaboratore di studio non è abilitato all'annullamento del promemoria, l'unica figura professionale abilitata a farlo è il medico.